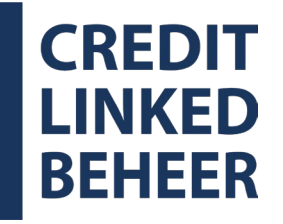

# **[MIJN.CLBEHEER.NL](https://mijn.clbeheer.nl/)**

HANDLEIDING REGISTRATIE & INLOGGEN

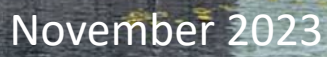

 $\sigma$ 

 $111$ 

t

 $\dagger$ 

## **INLOGGEGEVENS AANVRAGEN**

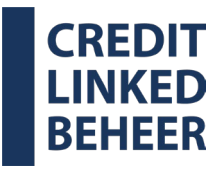

- Klik op het tabblad 'Inloggegevens aanvragen'.
- Vul uw e-mailadres in wat bij ons bekend is.
- Vul uw 5-cijferige relatienummer in.
- Klik op 'Versturen'.
- U ontvangt een e-mail van [info@clbeheer.nl](mailto:info@clbeheer.nl) genaamd 'Welkom bij MijnCLBeheer'

# i

- Het 5-cijferige relatienummer vindt u op onze correspondentie, bijvoorbeeld op de dividendbrief.
- Ziet u de e-mail niet direct? Kijk dan in uw spam / ongewenste e-mail en verplaats de e-mail naar uw inbox om de link te activeren.

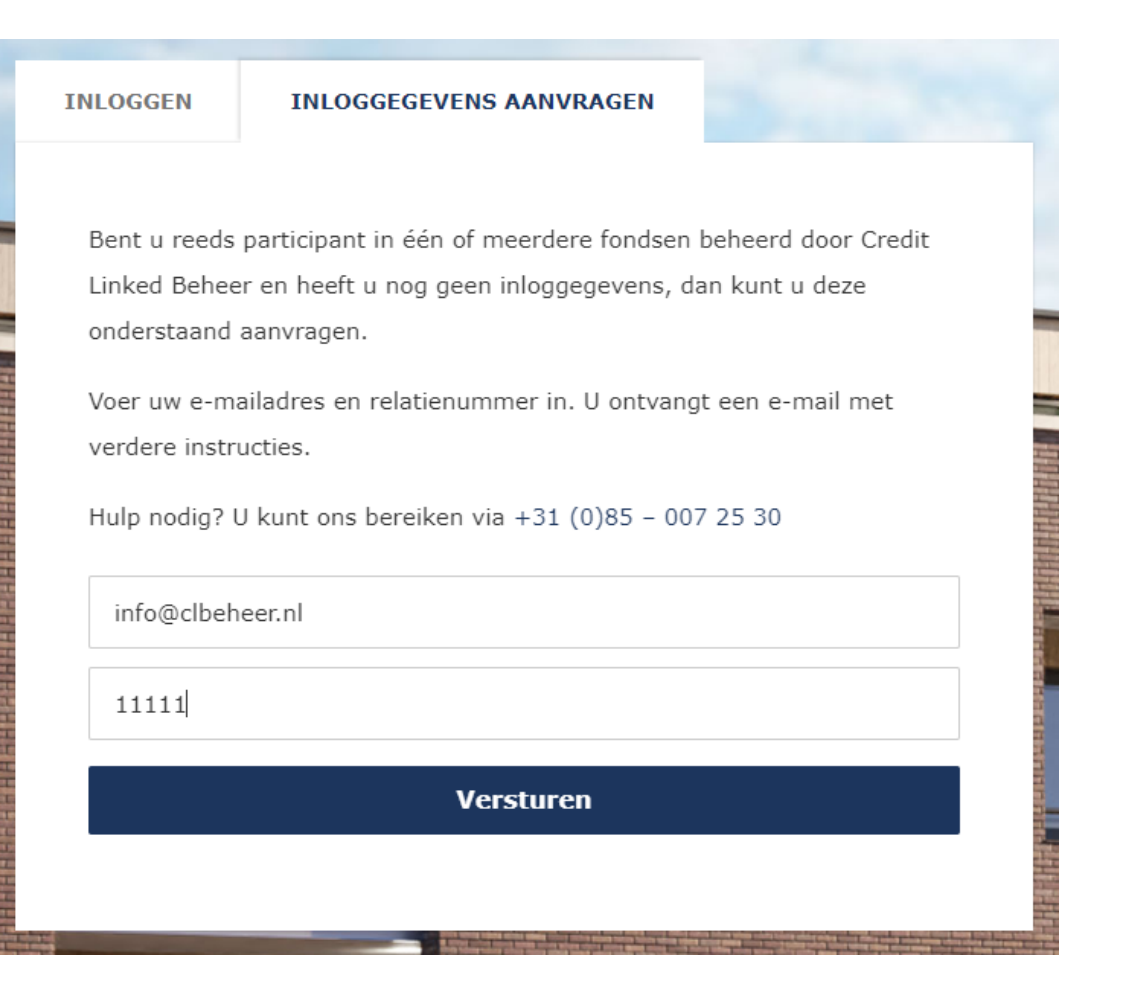

## **INLOGGEGEVENS AANVRAGEN**

- Klik in de ontvangen e-mail op 'deze link' (zie figuur 1).
- Vul 2 maal een voor u goed te onthouden wachtwoord in en klik op 'Wachtwoord wijzigen' (zie figuur 2).
- U bent nu succesvol geregistreerd en voor de eerste keer ingelogd in uw persoonlijke omgeving op mijn.clbeheer.nl.

#### Geachte participant,

Hartelijk dank voor het aanvragen van inloggegevens voor MijnCLBeheer, uw persoonlijke omgeving waar u relevante informatie vindt over uw belegging.

Registratie Om uw registratie af te ronden maakt u voor onderstaande gebruikersnaam een wachtwoord aan via deze link.

**Figuur 1 | Voorbeeld E-mail Welkom bij MijnCLBeheer Figuur 2 | Voorbeeld Wachtwoord** 

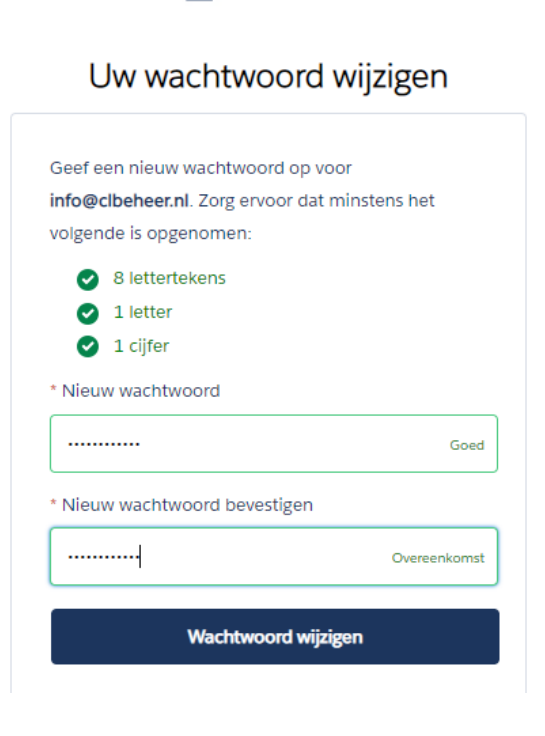

**CREDIT INKED BEHEER** 

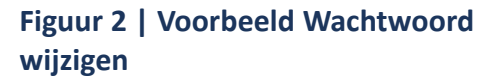

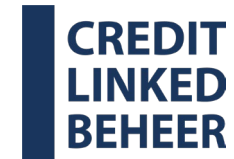

## **INLOGGEN MET TWEESTAPSVERIFICATIE**

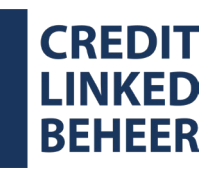

- Ga naar <https://mijn.clbeheer.nl/>.
- Vul uw gebruikersnaam in (zoals vermeld in de e-mail Welkom bij MijnCLBeheer.
- Vul uw wachtwoord in.
- Klik op Log in.

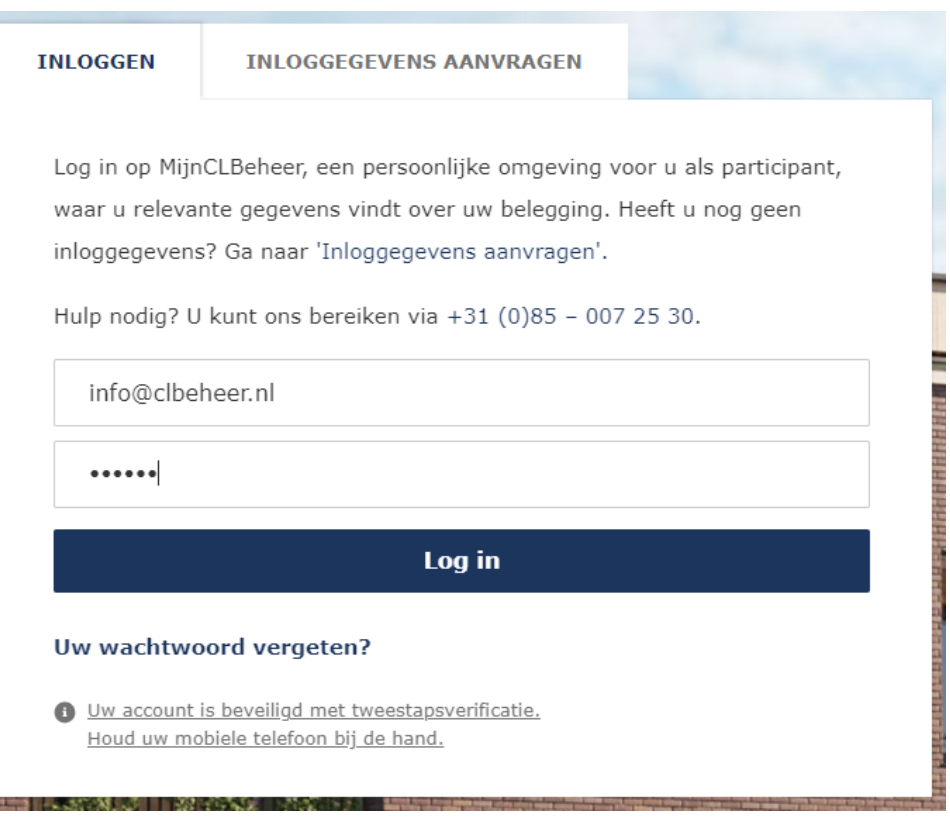

## **INLOGGEN MET TWEESTAPSVERIFICATIE**

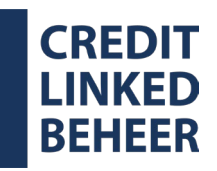

- U ontvangt een SMS code van CLBeheer op uw mobiele telefoon (Figuur 3)
- Controleer de laatste 4 cijfers van uw mobiele nummer \* (Figuur 4)
- Vul de ontvangen SMS code in en klik op Inloggen.
- U bent nu succesvol ingelogd.

14:21

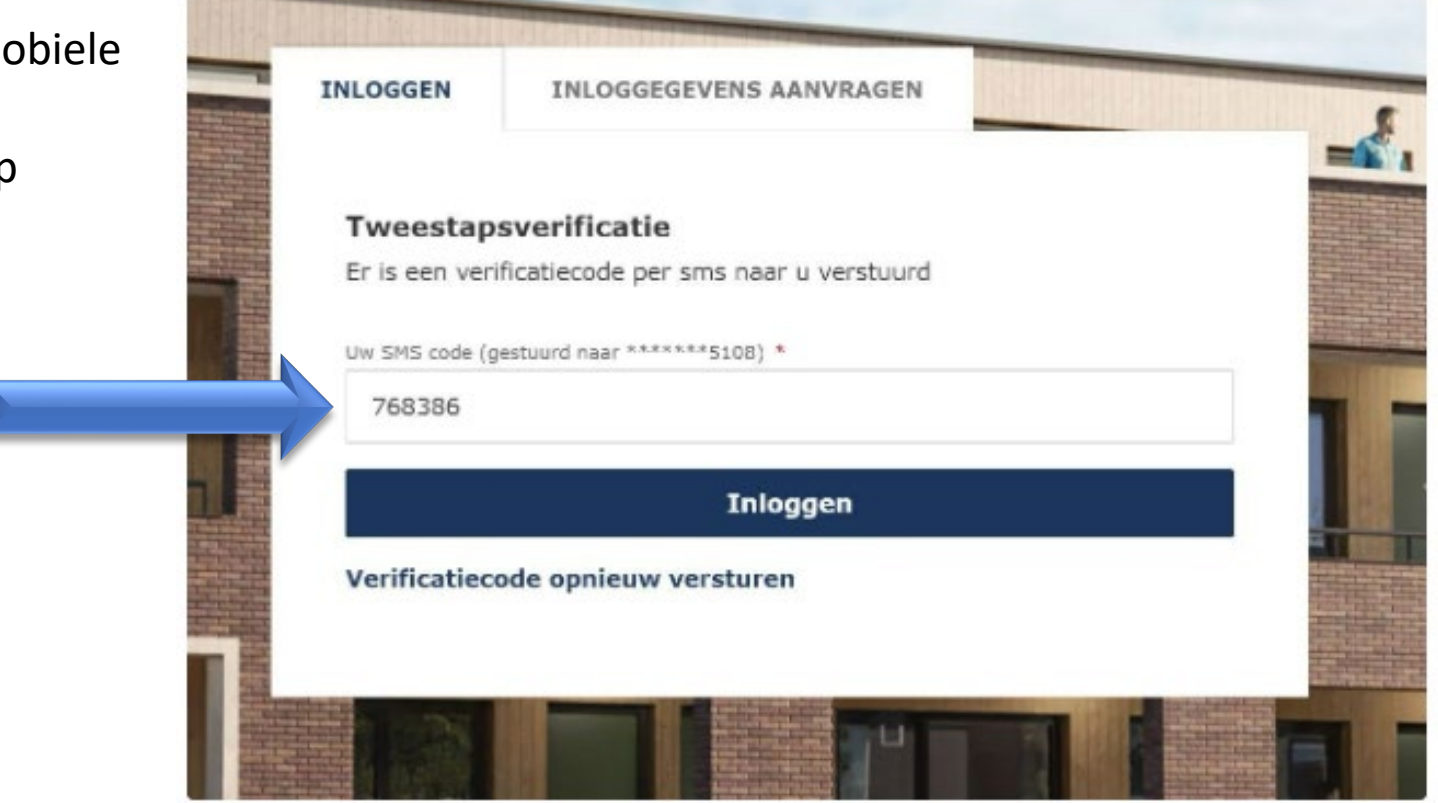

Tekstberic Vandaag 14:2

Uw sms-code om in te loggen bij MijnCLBeheer is 768386

 $-146$ 

**Figuur 3 | Voorbeeld SMS code Figuur 4 | Voorbeeld Tweestapsverificatie**

### **Geen code ontvangen?**

- Kloppen de laatste 4 cijfers zoals getoond? \*
- Klik dan op Verificatiecode opnieuw versturen.
- U ontvangt een nieuwe SMS code.

### **Is uw mobiele nummer bij ons niet bekend?**

Stuur dan een e-mail aan [info@clbeheer.nl](mailto:info@clbeheer.nl) of neem op werkdagen tussen 09.00 en 13.00 uur contact met ons op via 085 – 007 25 00 (keuze 2) om deze door te geven.

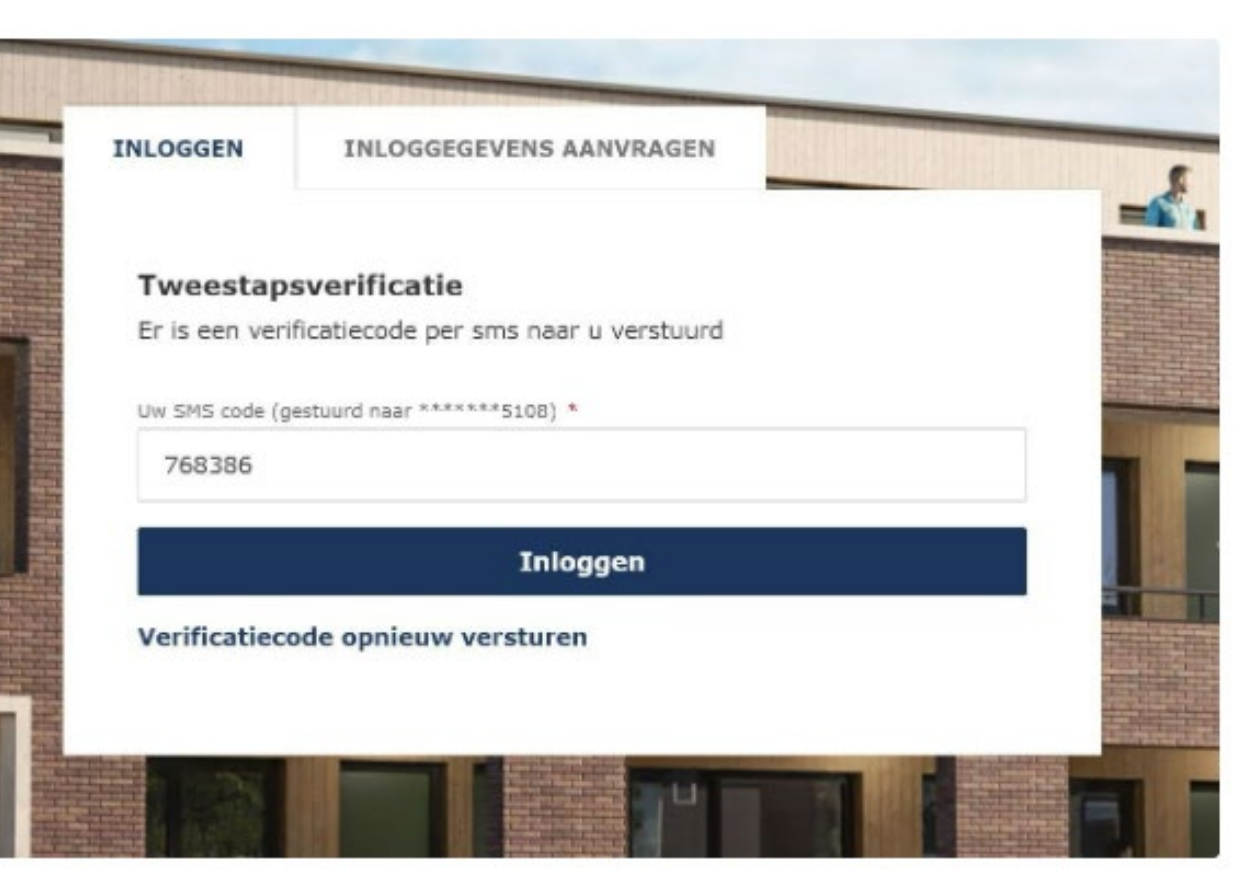

**CREDIT**